## **STSW FORUM HOW TO:**

**LOG INTO YOUR STSW ACCOUNT** – Forums are only available to STSW Members.

## **Forums can be found under "Member Content" and "Forums". Click on the forum type:**

- Forum Home
- General
- Living Donor
- Kidney/Pancreas
- Liver
- Lung
- Heart
- VAD MCS
- Pediatric
- OPO
- Mentor Program
- Multicultural
- Other Organ

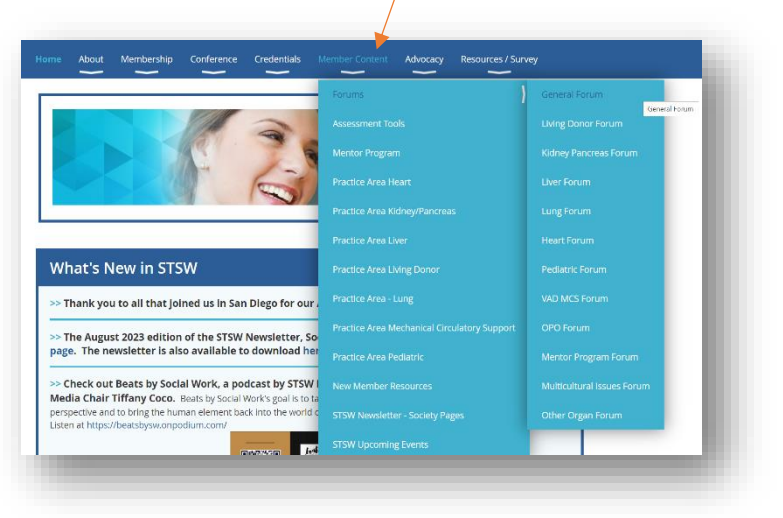

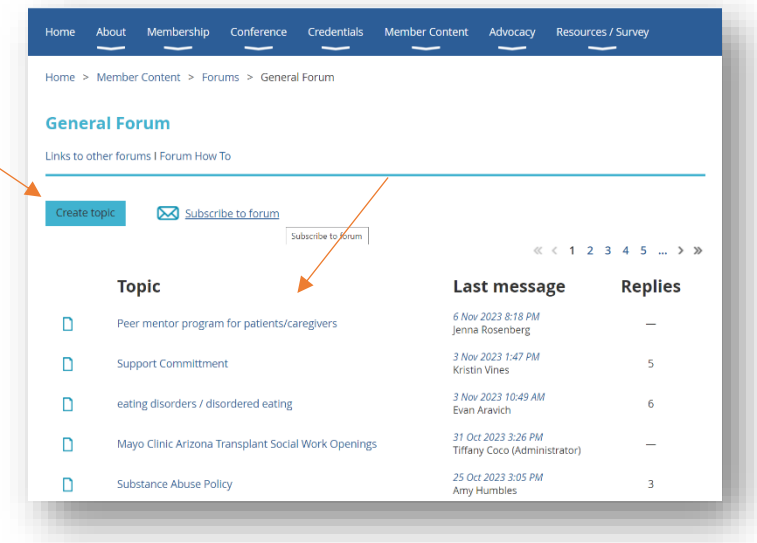

**Once in the forum, click on the topic you are interested in.**

**Or, click on "create topic" to start a new topic.**

**To receive an email alert whenever a new topic or reply is added to a forum, click "subscribe to forum" on the main page of the forum you are interested in.**

- The email will be sent to the email address you have on file with the STSW site.
- You will need to sign up for each forum individually.
- You can unsubscribe at any time.

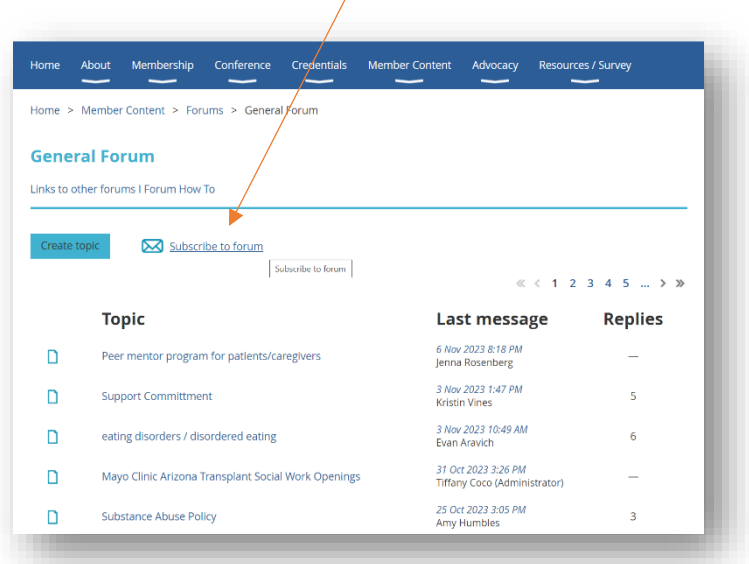

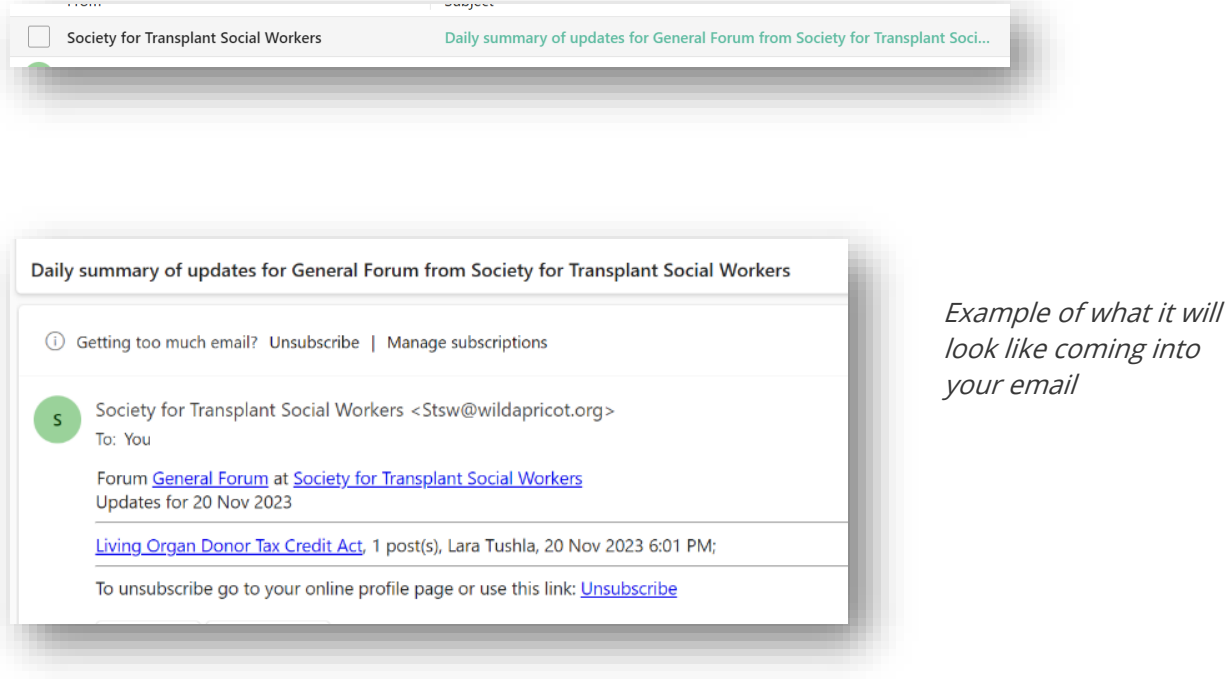

**To receive an email alert on a specific topic, open the topic inside the forum and select "subscribe to topic"**

- The email will be sent to the email address you have on file with the STSW site.
- You can unsubscribe at any time.

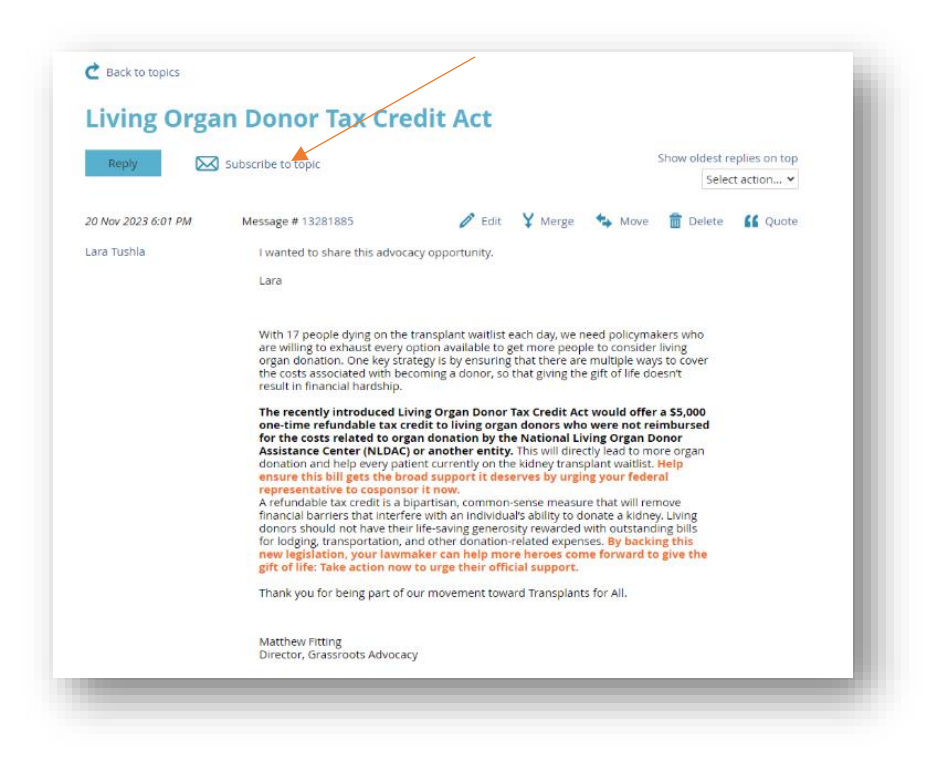